# 레거시 CURWB 무선 장치의 펌웨어 업그레이드

## 목차

소개 배경 정보 사용되는 구성 요소 전제 조건 펌웨어 업그레이드를 위한 다양한 방법 디바이스의 GUI 사용 RACER Offline 메서드 사용 RACER 온라인 방법 사용 FM 1K/10K 게이트웨이: USB 플래시 드라이브를 사용하여 펌웨어 업그레이드 추가 정보

## 소개

이 문서에서는 레거시 CURWB 무선 장치의 펌웨어 업그레이드에 도움이 되는 모범 사례와 함께 업 그레이드 절차에 대해 설명합니다.

## 배경 정보

Cisco CURWB(Ultra-Reliable Wireless Backhaul)를 사용하면 원격 건물과 고정 또는 이동 자산을 네트워크에 연결할 수 있습니다. 높은 데이터 속도, 매우 낮은 레이턴시 및 패킷 손실, 원활한 핸드 오프를 제공합니다.

## 사용되는 구성 요소

이 절차를 적용할 수 있는 장치 목록입니다.

- FM 폰테-50
- FM1200V-HW
- FM3200B-HW/ FM4200M-HW
- FM4200F-HW
- FM3500E-HW/ FM4500M-HW
- FM4500F-HW
- FM1000
- FM 10000

이 문서의 정보는 특정 랩 환경의 디바이스를 토대로 작성되었습니다. 이 문서에 사용된 모든 디바 이스는 초기화된(기본) 컨피그레이션으로 시작되었습니다. 현재 네트워크가 작동 중인 경우 모든 명령의 잠재적인 영향을 미리 숙지하시기 바랍니다.

### 전제 조건

FM-PONTE-50: 현재 펌웨어가 1.2.1 이전인 경우 최신 펌웨어로 업그레이드하기 전에 먼저 1.2.1로 업그레이드해야 합니다.

FM1200V-HW:

 Gen1(일련 번호가 120020X보다 작음): 현재 펌웨어가 7.4.1.1 이전인 경우 최신 펌웨어로 업그레이드하기 전에 먼저 7.4.1.1로 업그레이드해야 합니다.

 Gen2(일련 번호가 120020X보다 큼): 현재 펌웨어가 7.4.1 이전인 경우 최신 펌웨어로 업그 레이드하기 전에 먼저 7.4.1로 업그레이드해야 합니다.

FM3200B-HW/ FM4200M-HW: 현재 펌웨어가 8.1.1 이전인 경우 최신 펌웨어로 업그레이드하기 전 에 먼저 8.1.1로 업그레이드해야 합니다.

FM4200F-HW: 현재 펌웨어가 8.1.1 이전인 경우 최신 펌웨어로 업그레이드하기 전에 먼저 8.1.1로 업그레이드해야 합니다.

FM3500E-HW/ FM4500M-HW: 펌웨어를 최신 버전으로 업그레이드하기 위한 사전 요구 사항이 없 습니다.

FM4500F-HW: 펌웨어를 최신 버전으로 업그레이드하기 위한 필수 구성 요소가 없습니다.

FM1000/FM10000: 2019년 11월 5일 이후에 생성되는 펌웨어 이미지에서는 관련 게이트웨이 장치 에 특별한 일회용 OS(운영 체제) 업데이트가 적용되어야 합니다. 이 업데이트를 통해 향후 모든 업 그레이드를 인터넷 연결 없이 수행할 수 있습니다.

업데이트는 fluidmesh-1000-10000-sp1.fmupd(210MB)라는 서비스 팩 파일에 포함되어 있습니다. Fluidmesh 파트너 포털에서 이 업데이트를 다운로드할 수 있습니다

이 절차는 인터넷에 연결하지 않고도 수행할 수 있습니다. 여기에 나열된 하드웨어 및 소프트웨어 는 필수 항목입니다.

- FM1000/FM10000 펌웨어 이미지 파일. (https://partners.fluidmesh.com/에서 다운로드할 수 [있음](https://partners.fluidmesh.com/)) •
- OS 서비스 팩 파일 fluidmesh-1000-10000-sp1.fmupd. (https://partners.fluidmesh.com/에 서 다운로드할 수 [있음\)](https://partners.fluidmesh.com/)
- 최소 300MB의 여유 공간이 있는 FAT32로 포맷된 USB 플래시 드라이브.

## 펌웨어 업그레이드를 위한 다양한 방법

1. 무선 장치의 GUI 사용

- 2. RACER Offline 메서드 사용
- 3. RACER 온라인 방법 사용
- 4. TFTP를 사용하여 펌웨어 업그레이드
- 5. TAC 팀의 도움으로 CLI를 사용합니다.
- 1. 디바이스의 GUI 사용

지원되는 장치: (FM-PONTE-50, FM1200V-HW, FM3200B-HW/ FM4200M-HW, FM4200F-HW, FM3500E-HW/ FM4500M-HW, FM4500F-HW, FM1000)

모든 CURWB 무선 장치의 펌웨어는 GUI를 사용하여 현재 버전에서 최신 버전으로 업그레이드할 수 있습니다.

- 특정 라디오의 최신 펌웨어는 https://partners.fluidmesh.com/에서 다운로드할 수 있습니다. 1. [Documentation(설명서) > Firmware and Tools(펌웨어 및 툴) > Correct folder of the Hardware for upgrade(업그레이드할 하드웨어의 올바른 폴더)]
- 2. .iso/.bin 파일이 다운로드되면 이 스크린샷과 같이 GUI를 사용하여 라디오에 파일을 업로드하 면 파일을 업그레이드할 수 있습니다.

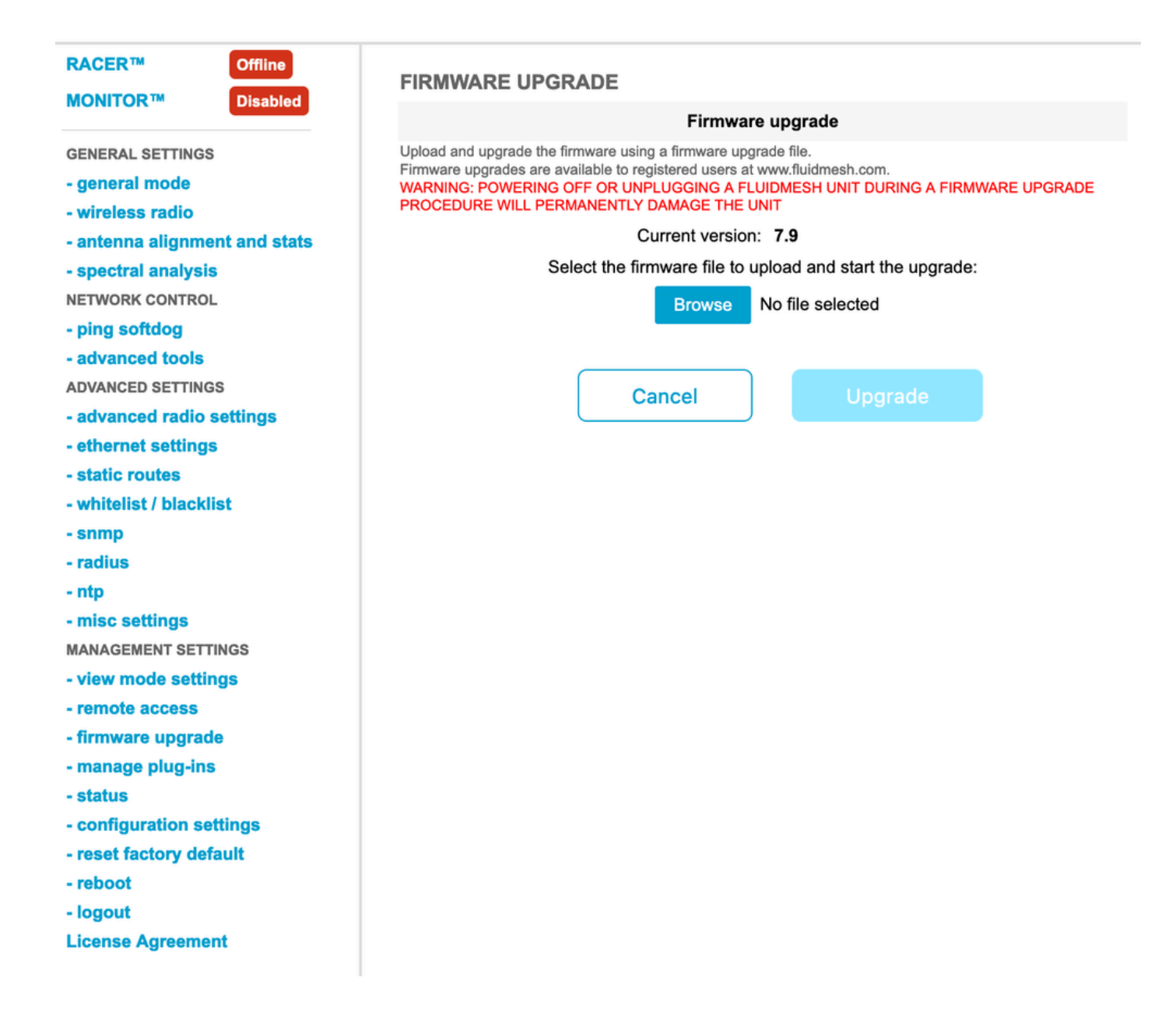

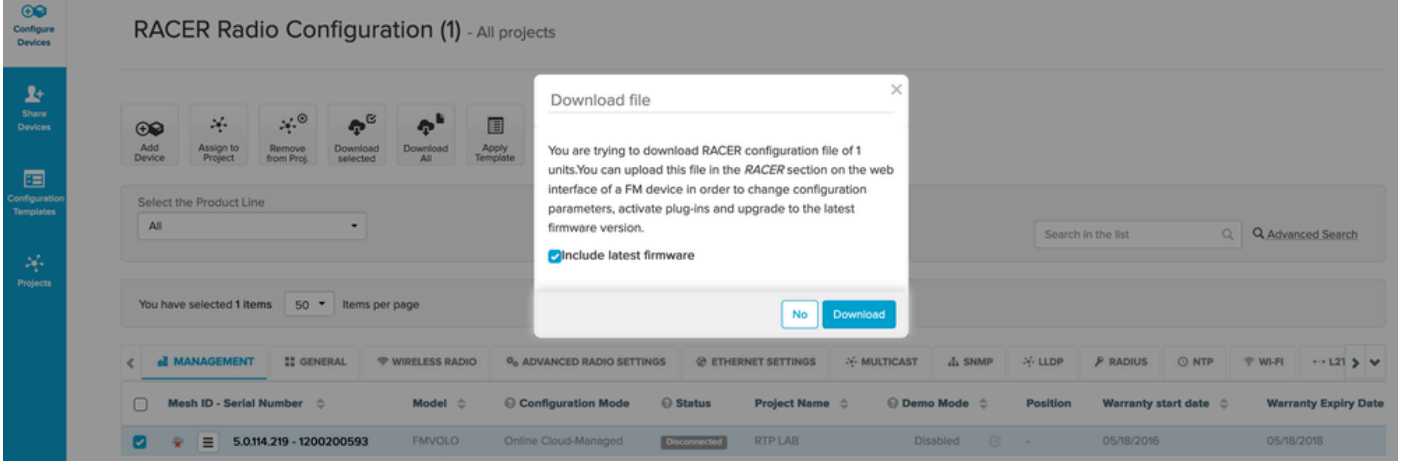

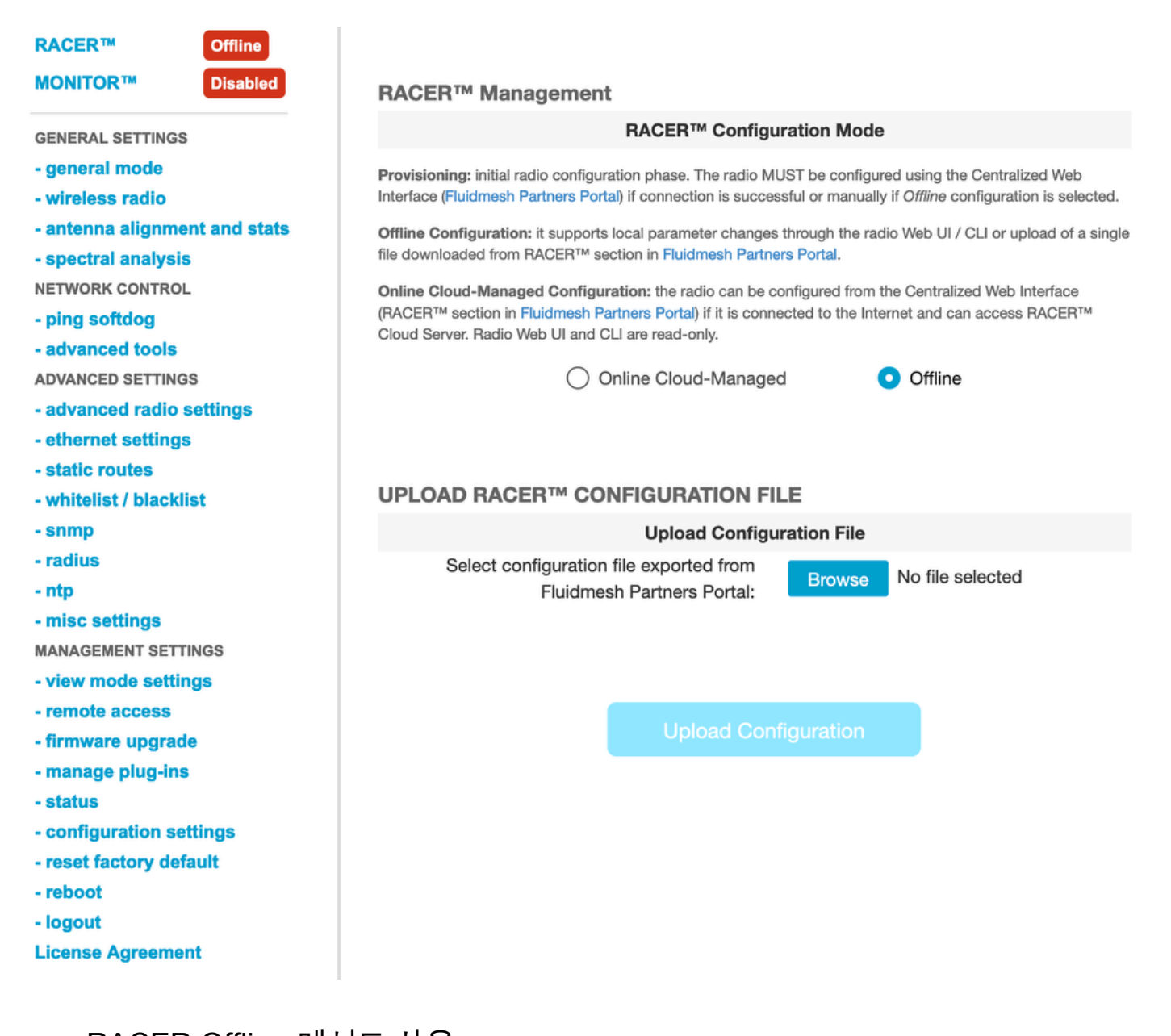

2. RACER Offline 메서드 사용

지원되는 장치: (FM-PONTE-50, FM1200V-HW, FM3200B-HW/ FM4200M-HW, FM4200F-HW, FM3500E-HW/ FM4500M-HW, FM4500F-HW, FM1000)

또한 RACER 포털을 사용하여 모든 Fluidmesh 무선 장치의 펌웨어를 현재 버전에서 최신 버전으로 업그레이드할 수 있습니다. 펌웨어 업그레이드의 첫 번째 방법은 RACER 오프라인 방법을 사용하 는 것입니다. 여기서 RACER 포털에서 최신 버전의 펌웨어를 다운로드할 수 있으며, 라디오 GUI의 RACER 탭에 컨피그레이션 파일로 수동으로 업로드할 수 있습니다. 이렇게 하면 펌웨어가 업그레 이드되고 컨피그레이션 변경도 수행됩니다.

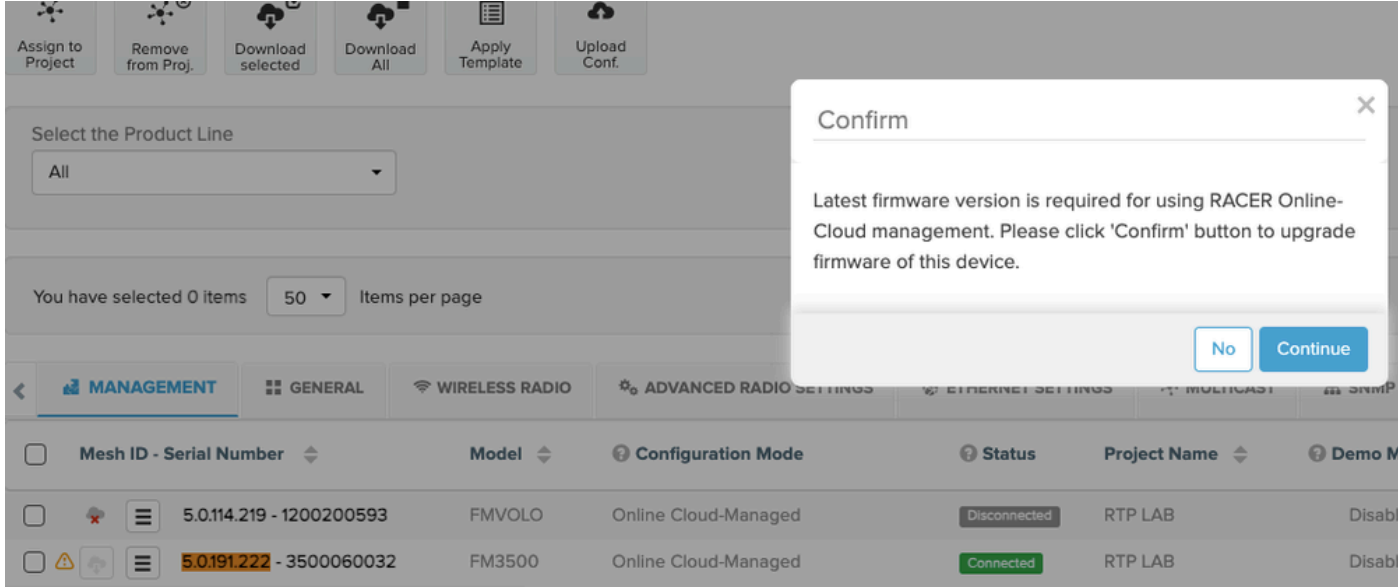

#### 3. RACER 온라인 방법 사용

무선 장치가 RACER 온라인 서버에 연결되어 있으면 RACER 온라인 서버를 사용하여 무선 장치의 펌웨어를 업그레이드할 수 있습니다. 라디오가 RACER에서 지원하는 최신 펌웨어에 아직 없는 경 우 고객에게 펌웨어를 최신 버전으로 업그레이드하도록 알립니다.

경고를 클릭하면 최신 펌웨어를 디바이스로 푸시할지 여부를 고객에게 질문하고 Continue(계속)를 클릭하면 펌웨어 업그레이드가 시작됩니다.

4. TFTP를 사용하여 펌웨어 업그레이드

이러한 설정을 사용하면 TFTP 프로토콜을 통해 연결된 CURWB 디바이스의 펌웨어를 업그레이드 할 수 있습니다.

단계:

- 1. 무선 장치가 RACER를 통해 연결되어 있지 않은지 확인
- 서비스가 실행 중인 TFTP 서버의 루트에 소프트웨어 이미지를 사용하여 TFTP 서버를 구성합 2. 니다.
- 3. 펌웨어 이미지와 함께 TFTP 서버의 IP 주소를 지정합니다.

tftp-fw-upgrade tftp-server

4. 필요한 펌웨어 이미지의 파일 이름을 지정합니다.

tftp-fw-upgrade upgrade-fw-image

5. 이 프로세스는 새 파일이 TFTP 서버에 업로드될 때 CURWB 장치가 펌웨어 업그레이드를 시작 할 수 있는 경우에 자동화될 수 있습니다. 다음 명령을 사용하여 자동 펌웨어 업그레이드를 활성화 하거나 비활성화합니다.

tftp-fw-upgrade automatic-up

6. 디바이스에서 최신 펌웨어 업그레이드 패키지가 있는지 확인하는 기간 간격을 지정합니다.

tftp-fw-upgrade check-period < value of check period in hours>

7. 최신 펌웨어 업그레이드 패키지를 즉시 확인합니다.

tftp-fw-upgrade check-now

# FM 1K/10K 게이트웨이: USB 플래시 드라이브를 사용하여 펌웨어 업그레이드

- 최소 300MB의 여유 공간이 있는 USB 플래시 드라이브가 있는지 확인하십시오. 플래시 드라 1. 이브는 FAT32로 포맷해야 하며 파일 시스템 오류가 없어야 합니다.
- 2. USB 플래시 드라이브의 루트 디렉토리에 fluidmesh-1000-10000-sp1.fmupd 서비스 팩 파일 만 복사합니다. FM1000/FM10000에서 인식하지 않으므로 다른 파일을 사용하지 마십시오.
- FM1000 또는 FM10000의 빈 USB 포트에 USB 플래시 드라이브를 삽입합니다. USB 플래시 3. 메모리 장치를 FM1000 또는 FM10000에 언제든지 연결하지 마십시오.
- 관련 FM1000 또는 FM10000 디바이스 사용 설명서의 덮어쓰기 및 유닛 펌웨어 업그레이드에 4. 나와 있는 것처럼 펌웨어를 업그레이드합니다. (파트너 포털에서 수동 수집 가능)
- 디바이스가 재부팅되면 FIRMWARE UPGRADE(펌웨어 업그레이드) 대화 상자에 표시된 펌 5. 웨어 버전 번호를 확인합니다. 버전 번호가 원래 버전 번호와 변경되지 않은 경우 펌웨어 업그 레이드가 실패했습니다. 이 경우 이전 단계를 모두 수행하도록 절차를 반복해야 합니다.

#### 추가 정보

USB 드라이브에 서비스 팩을 추가하고 FM1000 게이트웨이에 연결하려면 이전 단계를 수행하십시 오.

그런 다음 GUI/펌웨어 업그레이드로 이동하고 FM1000-1.6.0.bin 파일을 선택하여 게이트웨이를 업 그레이드합니다

FM10000:

 Gen1(현재 펌웨어 1.X.X): CLI를 통해 펌웨어를 업그레이드하려면 Cisco TAC에 문의하십 시오.

Gen2(펌웨어 2.X.X): CLI를 통해 펌웨어를 업그레이드하려면 Cisco TAC에 문의하십시오.

이 번역에 관하여

Cisco는 전 세계 사용자에게 다양한 언어로 지원 콘텐츠를 제공하기 위해 기계 번역 기술과 수작업 번역을 병행하여 이 문서를 번역했습니다. 아무리 품질이 높은 기계 번역이라도 전문 번역가의 번 역 결과물만큼 정확하지는 않습니다. Cisco Systems, Inc.는 이 같은 번역에 대해 어떠한 책임도 지지 않으며 항상 원본 영문 문서(링크 제공됨)를 참조할 것을 권장합니다.